## **Mini-guide til Foreningsadministration.dk**

- *1. Log ind:*
	- a. **Log ind - [Foreningsadministration.dk](https://medlemmer.foreningsadministration.dk/Account/Login?ReturnUrl=%2F)**
	- b. Skriv dit brugernavn **ENG** + **dit medlemsnummer** uden mellemrum (medlemsnummer står bag på Anglo Files).
	- c. Herefter taster du din adgangskode, og klik LOG IND

## *2. Har du glemt din adgangskode?*

- a. Klik på feltet **Glemt adgangskode?**
- b. Indtast dit brugernavn "**ENG"** + **dit medlemsnummer**
- c. Du vil modtage en e-mail om nulstilling af din adgangskode, på den e-mailadresse som du er oprette med hos foreningen.

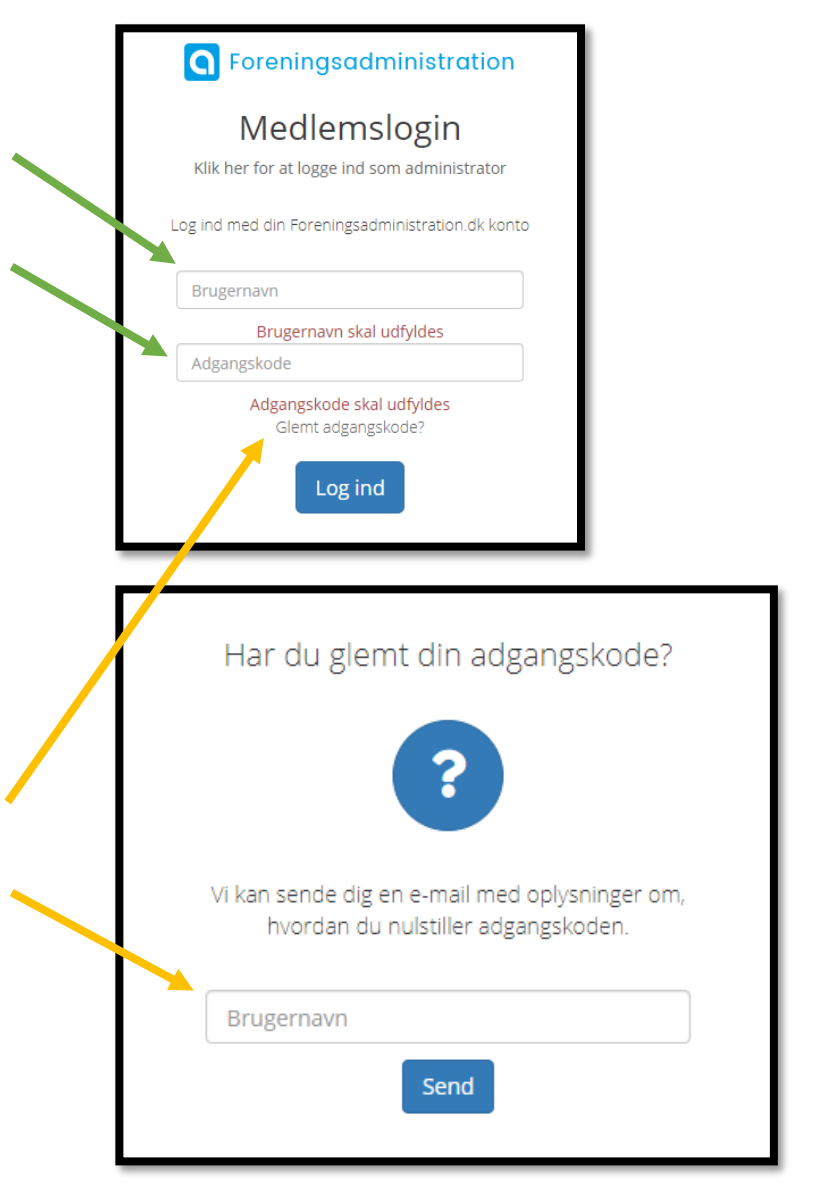

## **Mini-guide til Foreningsadministration.dk**

## *3. Ændring af dine personlige oplysninger*

Når du er logget ind på Foreningsadministration, vil du få denne forside. Vælg **Stamdata** for at ændre dine adresse, navne og e-mail oplysninger mm.

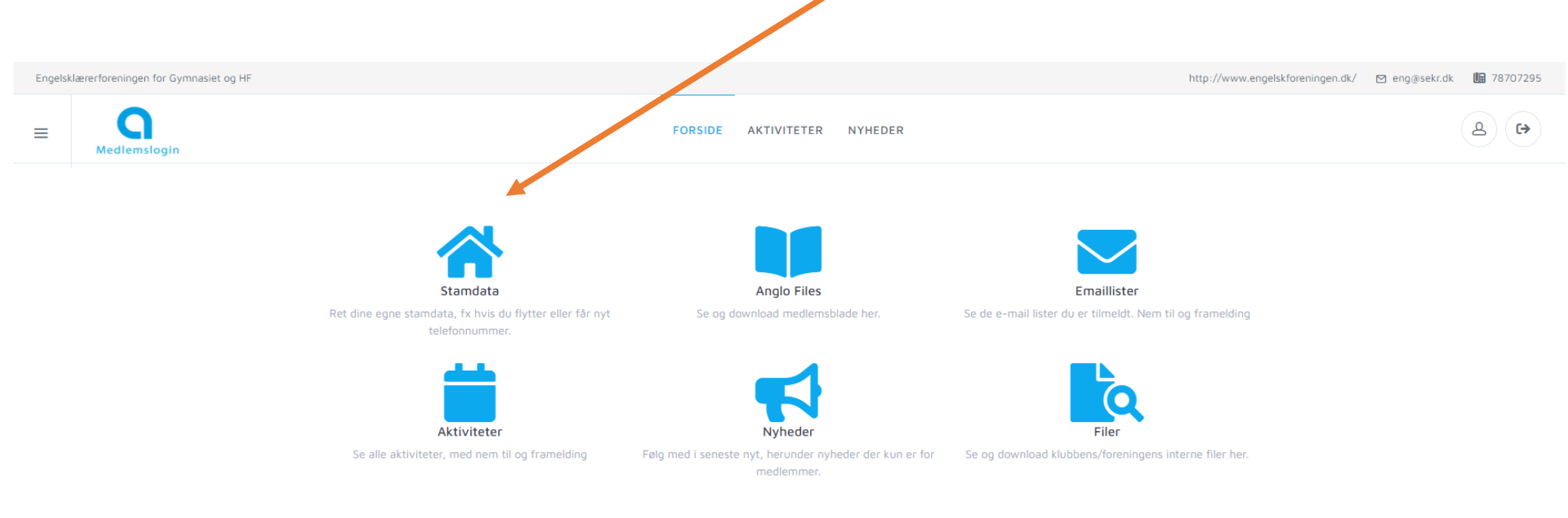

**O** Foreningsadministration